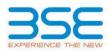

| XBRL Excel Utility |                                                                                    |  |
|--------------------|------------------------------------------------------------------------------------|--|
| 1.                 | Overview                                                                           |  |
| 2.                 | Before you begin                                                                   |  |
| 3.                 | Index                                                                              |  |
| 4.                 | Steps for Filing - Statement of Deviation/Variation in utilisation of funds raised |  |
| 5.                 | Fill up the data in excel utility                                                  |  |

#### 1. Overview

The excel utility can be used for creating the XBRL/XML file for efiling of Statement of Deviation/Variation in utilisation of funds raised.

XBRL filling consists of two processes. Firstly generation of XBRL/XML file and then upload the generated XBRL/XML file to BSE Listing Center Website (www.listing.bseindia.com).

### 2. Before you begin

1. The version of Microsoft Excel in your system should be Microsoft Office Excel 2007 and above.

2. The system should have a file compression software to unzip excel utility file.

3. Make sure that you have downloaded the latest Excel Utility from BSE Website to your local system.

4. Make sure that you have downloaded the Chrome Browser to view report generated from Excel utility

5. Please enable the Macros (if disabled) as per instructions given in manual, so that all the functionalities of Excel Utility works fine. Please first go through Enable Macro - Manual attached with zip file.

|   | 3. Index                                                        |                   |  |  |
|---|-----------------------------------------------------------------|-------------------|--|--|
| 1 | Details of general information about company                    | General Info      |  |  |
| 2 | Statement of Deviation Variation in utilisation of funds raised | <u>Statement</u>  |  |  |
| 3 | Signatory Details                                               | Signatory Details |  |  |

#### 4. Steps for Filing - Statement of Deviation/Variation in utilisation of funds raised

**I. Fill up the data:** Navigate to each field of every section in the sheet to provide applicable data in correct format. (Formats will get reflected while filling data.)

- Use paste special command to paste data from other sheet.

**II. Validating Sheets:** Click on the "Validate " button to ensure that the sheet has been properly filled and also data has been furnished in proper format. If there are some errors on the sheet, excel utility will prompt you about the same.

**III. Validate All Sheets:** Click on the "Home" button. And then click on "Validate All Sheet" button to ensure that all sheets has been properly filled and validated successfully. If there are some errors on the sheet, excel utility will prompt you about the same and stop validation at the same time. After correction, once again follow the same procedure to validate all sheets.

Excel Utility will not allow you to generate XBRL/XML until you rectify all errors.

**IV. Generate XML :** Excel Utility will not allow you to generate XBRL/XML unless successful validation of all sheet is completed. Now click on 'Generate XML'' to generate XBRL/XML file.

- Save the XBRL/XML file in your desired folder in local system.

V. Generate Report : Excel Utility will allow you to generate Report. Now click on 'Generate Report' to generate html report.

- Save the HTML Report file in your desired folder in local system.

- To view HTML Report open "Chrome Web Browser" .

- To print report in PDF Format, Click on print button and save as PDF.

VI. Upload XML file to BSE Listing Center: For uploading the XBRL/XML file generated through Utility, login to BSE Listing Center and upload generated xml file. On Upload screen provide the required information and browse to select XML file and submit the XML.

## 5. Fill up the data in excel utility

1. Cells with red fonts indicate mandatory fields.

If mandatory field is left empty, then Utility will not allow you to proceed further for generating XML.
You are not allowed to enter data in the Grey Cells.

4. If fields are not applicable to your company then leave it blank. Do not insert Zero unless it is a mandatory field.

5. Data provided must be in correct format, otherwise Utility will not allow you to proceed further for generating XML .

6. Select data from "Dropdown list" wherever applicable.

7. Adding Notes: Click on "Add Notes" button to add notes

Home Validate

| General information about company |                          |  |  |
|-----------------------------------|--------------------------|--|--|
| Scrip Code*                       | 544061                   |  |  |
| NSE Symbol                        | AZAD                     |  |  |
| MSEI Symbol                       | NOTLISTED                |  |  |
| ISIN                              | INE02IJ01035             |  |  |
| Name of the listed entity         | Azad Engineering Limited |  |  |
| No. of times funds raised         | 1                        |  |  |

# Home Validate

| Statement (1)                                                                                                    |                      |  |  |
|----------------------------------------------------------------------------------------------------|----------------------|--|--|
| Mode of Fund Raising                                                                                                    | Public Issues        |  |  |
| Description of mode of fund raising<br>(Applicable in case of others is selected)                                              |                      |  |  |
| Date of Raising Funds                                                                                                    | 28-12-2023           |  |  |
| Amount Raised (in Rs. Crores)                                                                                                  | 240.000              |  |  |
| Report filed for Quarter ended                                                                                                 | 31-03-2024           |  |  |
| Monitoring Agency                                                                                                    | Applicable           |  |  |
| Monitoring Agency Name, if applicable                                                                                          | CARE Ratings Limited |  |  |
| Is there a Deviation / Variation in use of funds raised                                                                        | No                   |  |  |
| If yes, whether the same is pursuant to change in<br>terms of a contract or objects, which was approved<br>by the shareholders |                      |  |  |
| If Yes, Date of shareholder Approval                                                                                           |                      |  |  |
| Explanation for the Deviation / Variation                                                                                      |                      |  |  |
| Comments of the Audit Committee after review                                                                                   | NA                   |  |  |
| Comments of the auditors, if any                                                                                               | NA                   |  |  |

Objects for which funds have been raised and where there has been a deviation, in the following table:

| Sr. | Original Object                                                                        | Modified Object, if any | Original<br>Allocation | Modified allocation,<br>if any | Funds Utilised | Amount of Deviation/Variation for the<br>quarter according to applicable object | Remarks if any |
|-----|----------------------------------------------------------------------------------------|-------------------------|------------------------|--------------------------------|----------------|---------------------------------------------------------------------------------|----------------|
|     | Add Delete                                                                             |                         |                        |                                |                |                                                                                 |                |
| 1   | Funding capital expenditure of our Company                                             | NA                      | 60.395                 | 0.000                          | 2.080          | 0.000                                                                           | 4              |
| 2   | Repayment/prepayment, in part or full, of certain<br>borrowings availed by our Company | NA                      | 138.188                | 0.000                          | 135.710        | 0.000                                                                           |                |
|     | General corporate purposes                                                             | NA                      | 24.166                 | 42.000                         | 42.000         | 0.000                                                                           | 5              |

Deviation or variation could mean: (a) Deviation in the objects or purposes for which the funds have been raised or (b) Deviation in the amount of funds actually utilized as against what was originally disclosed or (c) Change in terms of a contract referred to in the fund raising document i.e. prospectus, letter of offer, etc

Home

Validate

| Signatory Details     |                                          |  |  |
|-----------------------|------------------------------------------|--|--|
| Name of signatory     | Ful Kumar Gautam                         |  |  |
| Designation of person | Company Secretary and Compliance Officer |  |  |
| Place                 | Hyderabad                                |  |  |
| Date                  | 29-05-2024                               |  |  |